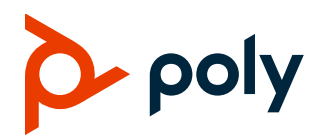

## **Release Notes**

3.9.0 | December 2021 | 3725-86049-034A

# **Poly VideoOS Software**

## Poly G7500, Poly Studio X70, Poly Studio X50, and Poly Studio X30

Poly announces the release of Poly VideoOS 3.9.0 software. This Poly VideoOS software build also contains the following device software versions:

- Poly TC8 3.9.0
- Poly Microphone IP Adapter 3.0.0
- Poly IP Table Microphone 3.0.0
- Poly EagleEye Cube USB camera 1.3.1
- · Poly Studio E70 camera 1.2.0

## **Contents**

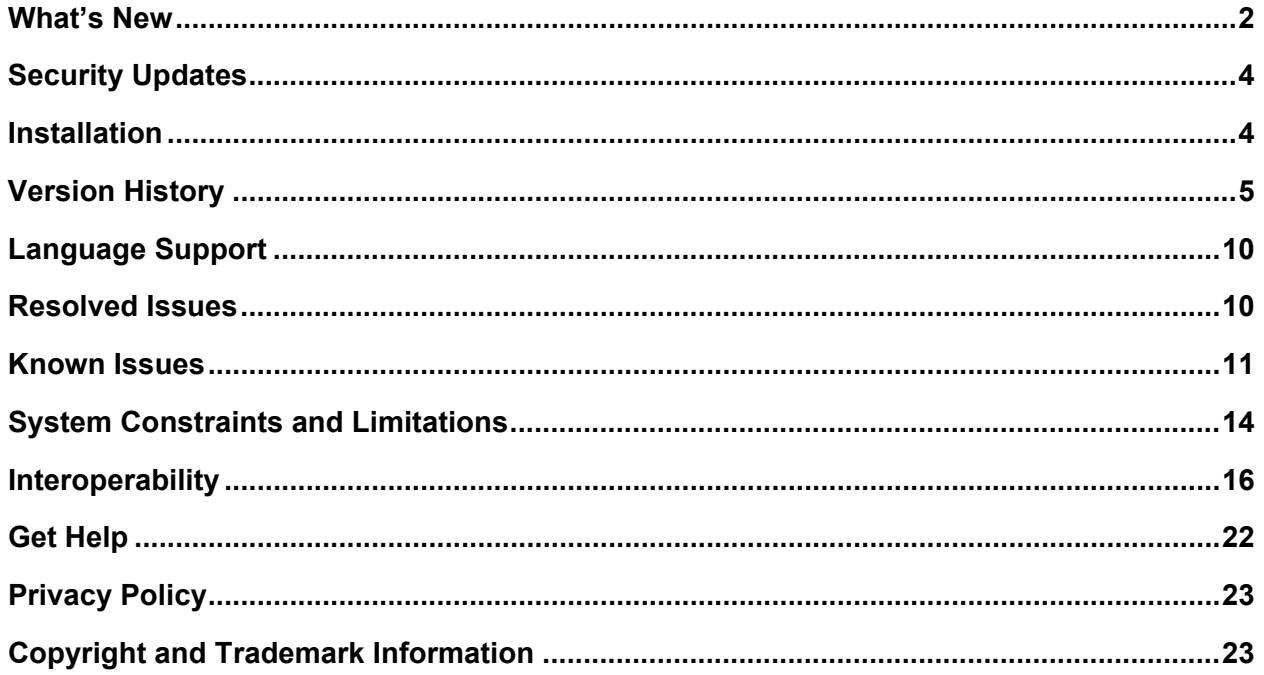

## <span id="page-1-0"></span>**What's New**

These release notes provide information on updates, features, resolved and known issues for systems using Poly VideoOS software with Poly G7500 and Poly Studio X Family systems.

Poly VideoOS 3.9.0 includes the following features:

- [Device Mode Supported in Microsoft Teams](#page-1-1) Mode
- [HDMI Ingest Supported in Microsoft Teams Mode](#page-1-2)
- Poly G7500 Support [for Microsoft Teams in Preview Mode](#page-1-3)
- [Zoom Smart Gallery Supported on](#page-1-4) Studio X70 and Studio E70
- [New Provider Mode Command-Line API](#page-2-0)
- Support for BlueJeans [as a Video Conferencing](#page-2-1) Provider
- <span id="page-1-2"></span>• [Enhanced People Detection](#page-3-2)

## <span id="page-1-1"></span>*Device Mode Supported in Microsoft Teams Mode*

You can now access Device Mode when Microsoft Teams is your selected provider. On a Poly Studio X50 or Studio X30 system, select Device Mode from the right-side swipe menu or connect a computer to the system's USB-C port.

## *HDMI Ingest Supported in Microsoft Teams Mode*

Microsoft Teams now supports HDMI video-only input for content sharing. HDMI audio is not supported. You can share content in Microsoft Teams from a device, for example a laptop, by connecting the device to the video system's HDMI input port. This method doesn't require you to connect using a wireless service.

## <span id="page-1-3"></span>*Poly G7500 Support for Microsoft Teams in Preview Mode*

<span id="page-1-4"></span>In this release, you can choose Teams as a provider on a Poly G7500 for preview purposes only.

# *Zoom Smart Gallery Supported on Studio X70 and Studio E70*

Zoom Smart Gallery is now supported on Poly Studio X70 and Poly G7500 system when paired with a Poly Studio E70 camera. In a meeting, Zoom Smart Gallery places conference room participants in individual frames from a single camera input.

### <span id="page-2-0"></span>*New Provider Mode Command-Line API*

This release includes a new API for setting the system provider.

**Syntax** 

providermode get

```
providermode set <Zoom | Teams| LogMeIn| BlueJeans | RingCentral| PolyVideo | 
Poly| camuvc | StarLeaf>
```
#### **Content Parameters**

![](_page_2_Picture_159.jpeg)

### <span id="page-2-1"></span>*Extron Control App Improvements*

This release includes Extron control app updates and improvements, including the following:

- After the initial launch, the Extron control app remains running in the background. This improves the switching time between a UC provider application and Extron's control application.
- Default behavior of the Extron control app now sets the **Status Bar** setting to Off. This resolves undesired artifacts from displaying when switching to and from the Extron control application.
- Improved transitions when opening and closing the Extron control app when running the Microsoft Teams provider.

## *Support for BlueJeans as a Video Conferencing Provider*

BlueJeans is now supported as a conferencing application on the G7500 and Studio X series systems.

## *Enhanced People Detection*

People detection rates are higher, and people are detected even when facing away from the camera. With enhanced people detection on Poly Video OS 3.9.0, the software can better detect faces in situations such as:

- People wearing masks
- People viewed in side profile
- People facing away from the codec/camera, for example, a person writing on a white board in a conference room.

## <span id="page-3-2"></span>*Updated Partner Applications*

Poly VideoOS 3.9.0 includes updates to the following partner applications:

- BlueJeans 2.0.0.130
- Teams Update 2F
- Zoom Rooms 5.8.3

# <span id="page-3-0"></span>**Security Updates**

See the [Poly Security Center](http://support.polycom.com/PolycomService/support/us/support/documentation/security_center.html) for information about known and resolved security vulnerabilities.

# <span id="page-3-1"></span>**Installation**

Get the latest version of Poly VideoOS at the [Poly Online Support Center.](https://support.polycom.com/content/support.html) You don't need a software version key to install version 3.9.0.

You can install updates a few different ways. See your system's [Poly Video Mode Administrator Guide](https://documents.polycom.com/category/vconfsys) or [Poly Partner Mode Administrator Guide](https://documents.polycom.com/category/vconfsys) for more information.

Some notes on software updates:

- If you use Zoom Rooms as your primary conferencing application, Poly recommends regularly updating your system in the Zoom Admin Portal.
- Poly supports automatic software updates from the last major software release (3.8.0). If you have an earlier software version, you must update to the next major release before updating to the latest release. When updating this way, you must update using USB update.
- If you have a system paired with a Poly Trio C60, you must update your Trio C60 to software version 7.0.1 or later.

### *Downgrading Software*

Poly recommends the following if you want to downgrade from version 3.9.0:

- If your system is managed by the Poly Zero Touch Onboarding (ZTO) service, don't downgrade. Contact your authorized Poly dealer for information.
- Before downgrading, verify that the version of Poly VideoOS you're downgrading to supports the system hardware version and the selected conferencing provider.
- When downgrading software to versions earlier than 3.3.2, use the system's dashboard to check that the hardware version meets the requirement for the software version.

**Note:** Poly Studio X30 has no hardware restrictions on downgrading.

#### **Supported Hardware Versions for Downgrading Systems**

![](_page_4_Picture_224.jpeg)

See your system's [Poly Video Mode Administrator Guide](https://documents.polycom.com/category/vconfsys) o[r Poly Partner Mode Administrator Guide](https://documents.polycom.com/category/vconfsys) for more information on how to downgrade.

# <span id="page-4-0"></span>**Version History**

The following table lists the release history of the G7500 and Studio X Family systems.

#### **Release History**

![](_page_4_Picture_225.jpeg)

![](_page_5_Picture_214.jpeg)

![](_page_6_Picture_235.jpeg)

![](_page_7_Picture_224.jpeg)

![](_page_8_Picture_261.jpeg)

## <span id="page-9-0"></span>**Language Support**

G7500 and Studio X Family systems support the following languages in Poly Video Mode:

- Arabic
- Chinese (Simplified)
- Chinese (Traditional)
- British English
- American English
- French
- German
- Hungarian
- Italian
- Japanese
- Korean
- Norwegian
- Polish
- Portuguese (Brazilian)
- Russian
- Spanish

<span id="page-9-1"></span>In Partner Mode, your conferencing provider may have a different set of supported languages.

## **Resolved Issues**

The following table lists the resolved issues in this release.

#### **Resolved Issues**

![](_page_9_Picture_210.jpeg)

![](_page_10_Picture_195.jpeg)

## <span id="page-10-0"></span>**Known Issues**

The following table lists known issues in this release.

**Note:** These release notes don't provide a complete listing of all known issues that are included in the software. Issues not expected to significantly impact customers with standard voice and video conferencing environments may not be included. In addition, the information in these release notes is provided as-is at the time of release and is subject to change without notice.

#### **Known Issues**

![](_page_10_Picture_196.jpeg)

![](_page_11_Picture_271.jpeg)

![](_page_12_Picture_290.jpeg)

![](_page_13_Picture_233.jpeg)

## <span id="page-13-0"></span>**System Constraints and Limitations**

This section provides information on constraints and limitations when using G7500 and Studio X Family systems.

**Note:** Constraints and limitations apply to all systems unless noted otherwise.

This release contains the following constraints and limitations:

- [Using the System in Device Mode](#page-13-1)
- [Microsoft Teams](#page-14-0)
- [Sleep and Out of Office Settings in Partner Mode](#page-14-1)
- [Primary Audio Volume in Partner Mode](#page-14-2)
- [Poly EagleEye Cube USB Camera](#page-14-3)
- [Polycom EagleEye IV USB Camera](#page-15-1)
- [Polycom EagleEye IV 10 Meter HDCI Digital Camera Cable](#page-15-1)
- [No Support for HDCP Sources](#page-15-2)
- [Secure Media Streams](#page-15-3)
- [Sharing Content with RealPresence Desktop](#page-15-4)
- <span id="page-13-1"></span>• [No Support for Full Screen Video with Airplay](#page-15-5)

### *Using the System in Device Mode*

Note the following limitations when using your system as an external camera, microphone, and speaker in Device Mode:

• Poly Trio systems:

- $\triangleright$  When you pair a Trio 8500, Trio 8800, or Trio C60 system, Device Mode works only in Poly Video Mode.
- $\triangleright$  When you pair a Trio system, the controls displayed when the system is in Device Mode don't work.
- $\triangleright$  System and connected microphone LEDs don't indicate you're muted if you mute using RealPresence Desktop.
- You can't use the Bluetooth remote control to interact with your system.
- Studio X70 doesn't currently support Device Mode.

### <span id="page-14-0"></span>*Microsoft Teams*

Note the following limitations when using Microsoft Teams with a Poly video conferencing system:

- On Poly G7500 systems running Poly VideoOS 3.9.0, Microsoft Teams is available as a provider for preview purposes only.
- Poly Studio X70 doesn't support Microsoft Teams.
- You can't use a Poly Trio if you're connected to a Wi-Fi network. You must use a touchscreen, a paired TC8 device, or a Bluetooth remote to interact with the system.
- Only supports built-in cameras.

### <span id="page-14-1"></span>*Sleep and Out of Office Settings in Partner Mode*

Configuring sleep and out-of-office settings with the system web interface may not be supported in Partner Mode. Check your partner application settings for support of similar functionality.

### <span id="page-14-2"></span>*Primary Audio Volume in Partner Mode*

Configuring the **Primary Audio Volume** setting with the system web interface isn't supported in Partner Mode. Change the volume using your partner application settings instead.

## <span id="page-14-3"></span>*Poly EagleEye Cube USB Camera*

Note the following when using an EagleEye Cube USB camera with your system:

- The system doesn't support 1080p at 60 fps, but it does support 1080p at 30 fps.
- The system logs don't include entries about the camera. You can download camera logs using the [Polycom Companion application.](https://support.polycom.com/content/support/north-america/usa/en/support/video/companion/companion.html)
- Some camera settings are available only through the Polycom Companion application (for example, hue).
- You can provision camera settings with RealPresence Resource Manager only when you connect the camera to your system.
- If you previously purchased an EagleEye Cube USB camera to use with a Poly Trio system, you can also use the camera with your system. However, to avoid camera connectivity issues Poly recommends updating the camera to firmware version 1.1.0-827 or later:
- $\triangleright$  Connect the camera to a Poly Trio system running software version 5.9.0AB or later.
- $\triangleright$  Update the camera using the Polycom Companion application.

## <span id="page-15-1"></span>*Polycom EagleEye IV USB Camera*

Note the following when using an EagleEye IV USB camera with your system:

• The pan, tilt, zoom controls don't work if you use the camera with an Acer T232HL touch monitor.

## *Polycom EagleEye IV 10 Meter HDCI Digital Camera Cable*

The 10 m (32.8 ft) HDCI cable (part number 2457-64356-101) used to connect an EagleEye IV camera to your G7500 system isn't supported.

If you need to connect your camera up to that distance, use the Polycom EagleEye Digital Extender instead. For more information, see the *Poly G7500 Room Preparation Guide* at the [Poly Online Support](https://support.polycom.com/content/support.html)  [Center](https://support.polycom.com/content/support.html).

## <span id="page-15-2"></span>*No Support for HDCP Sources*

You can't send content from a High-bandwidth Digital Content Protection (HDCP) source to your system. An HDCP source can be a Blu-ray player, DVD player, or similar device.

### <span id="page-15-3"></span>*Secure Media Streams*

Media streams (audio, video, and content) over HTTPS aren't supported. Media streams in H.323 and SIP calls are encrypted using SRTP.

## <span id="page-15-4"></span>*Sharing Content with RealPresence Desktop*

<span id="page-15-5"></span>You can't share content to a system using the RealPresence Desktop for Windows or Mac application.

## *No Support for Full Screen Video with Airplay*

You can't use Airplay to share full screen video from a website or app on an iOS device.

# <span id="page-15-0"></span>**Interoperability**

This section includes supported peripherals and products tested with this release.

**Note:** Peripherals are supported in Poly Video Mode and Poly Partner Mode unless noted otherwise.

## *Supported Peripherals and Applications*

The following table includes the Poly and partner peripherals and applications supported on G7500 and Studio X Family systems.

#### **Applications**

![](_page_16_Picture_316.jpeg)

#### **Controllers**

![](_page_16_Picture_317.jpeg)

Poly supports pairing two Poly Trio systems or up to five TC8 devices to your system at a time.

#### **Microphones and Processors**

![](_page_16_Picture_318.jpeg)

![](_page_17_Picture_285.jpeg)

#### **Cameras**

![](_page_17_Picture_286.jpeg)

![](_page_18_Picture_234.jpeg)

### *Supported Web Browsers*

You can access the system web interface with the following web browsers:

- Google Chrome 46.0.2490.86 and later
- Apple Safari 9 and later
- Mozilla Firefox 42.0 and later
- Microsoft Edge 17 and later

### *Microsoft Teams Support*

Studio X50 and Studio X30 systems support Microsoft Teams, which provides a high-quality experience in the conference room for subscribers. Poly recommends running Poly VideoOS 3.9.0 for the best experience when using Teams on Studio X Family systems.

Note the following when using Microsoft Teams on your system:

- After upgrading to Poly VideoOS 3.7.0 or later, you must sign in to the paired TC8 device (when using the touch console) using the same Microsoft Teams account and credentials you use on the system.
- The TC8 device now signs in independently of the system, so you may need to increase the maximum number of devices allowed per user or room account by one to include the TC8 device, the default number of devices that can be registered per account is 15 (unless changed by your administrator).
- After signing in to Teams, you must pair the TC8 device to the system via a pairing code.
- All deployment requirements and recommendations for Teams now apply to the TC8 device as well as to the system. This includes firewall, security, and network configuration. Ensure that your corporate firewalls are configured as per the [Microsoft recommendations.](https://docs.microsoft.com/en-us/microsoft-365/enterprise/urls-and-ip-address-ranges?view=o365-worldwide#skype-for-business-online-and-microsoft-teams)
- If you're using Teams as your primary conferencing application, Poly recommends using the Microsoft Teams Admin Center to manage all software for your system and paired TC8 devices. The latest Microsoft supported Poly VideoOS version is posted on the Microsoft Teams Admin Center.
- After you upgrade to Poly VideoOS 3.7.0 or later, update to the latest Teams APK from the Microsoft Teams Admin Center.

For more information on updates for the Teams application, see [What's new in Microsoft Teams devices.](https://support.microsoft.com/en-us/office/what-s-new-in-microsoft-teams-devices-eabf4d81-acdd-4b23-afa1-9ee47bb7c5e2#ID0EABAAA=Teams_Rooms_on_Android)

### *Products Tested with This Release*

G7500 and Studio X Family systems are tested extensively with a wide range of products. The following list isn't a complete inventory of compatible equipment. It indicates the products that have been tested for compatibility with this release.

![](_page_19_Picture_167.jpeg)

#### **External MCU, Call Managers, Recorders, Gatekeepers, and Gateways**

#### **Poly Endpoints**

![](_page_19_Picture_168.jpeg)

**Note:** Poly recommends that you upgrade your Poly devices with the latest software versions, as compatibility issues may already have been addressed by software updates. See the Current Poly [Intraoperability Matrix](http://support.polycom.com/PolycomService/support/us/support/service_policies.html) to match product and software versions.

![](_page_20_Picture_182.jpeg)

### **Third-Party Endpoints**

![](_page_20_Picture_183.jpeg)

### **Peripherals and Applications**

![](_page_20_Picture_184.jpeg)

![](_page_21_Picture_177.jpeg)

# <span id="page-21-0"></span>**Get Help**

For more information about installing, configuring, and administering Poly/Polycom products or services, go to the [Poly Online Support Center.](https://support.polycom.com/content/support.html)

## *Related Poly and Partner Resources*

See the following sites for information related to this product.

- The [Poly Online Support Center](https://support.polycom.com/content/support.html) is the entry point to online product, service, and solution support information including Video Tutorials, Documents & Software, Knowledge Base, Community Discussions, Poly University, and additional services.
- The [Poly Document Library](https://documents.polycom.com/) provides support documentation for active products, services, and solutions. The documentation displays in responsive HTML5 format so that you can easily access and view installation, configuration, or administration content from any online device.
- The [Poly Community](https://community.polycom.com/) provides access to the latest developer and support information. Create an account to access Poly support personnel and participate in developer and support forums. You can find the latest information on hardware, software, and partner solutions topics, share ideas, and solve problems with your colleagues.
- The [Poly Partner Network](https://www.poly.com/us/en/partners) is a program where resellers, distributors, solutions providers, and unified communications providers deliver high-value business solutions that meet critical customer needs, making it easy for you to communicate face-to-face with the applications and devices you use every day.
- The [Poly Services](https://www.polycom.com/content/www/en/collaboration-services.html) help your business succeed and get the most out of your investment through the benefits of collaboration.

# <span id="page-22-0"></span>**Privacy Policy**

Poly products and services process customer data in a manner consistent with the [Poly Privacy Policy.](https://www.poly.com/us/en/legal/privacy) Please direct comments or questions to [privacy@poly.com](mailto:privacy@poly.com)

# <span id="page-22-1"></span>**Copyright and Trademark Information**

© 2021 Poly. Bluetooth is a registered trademark of Bluetooth SIG, Inc. All other trademarks are the property of their respective owners.

Poly 345 Encinal Street Santa Cruz, California 95060